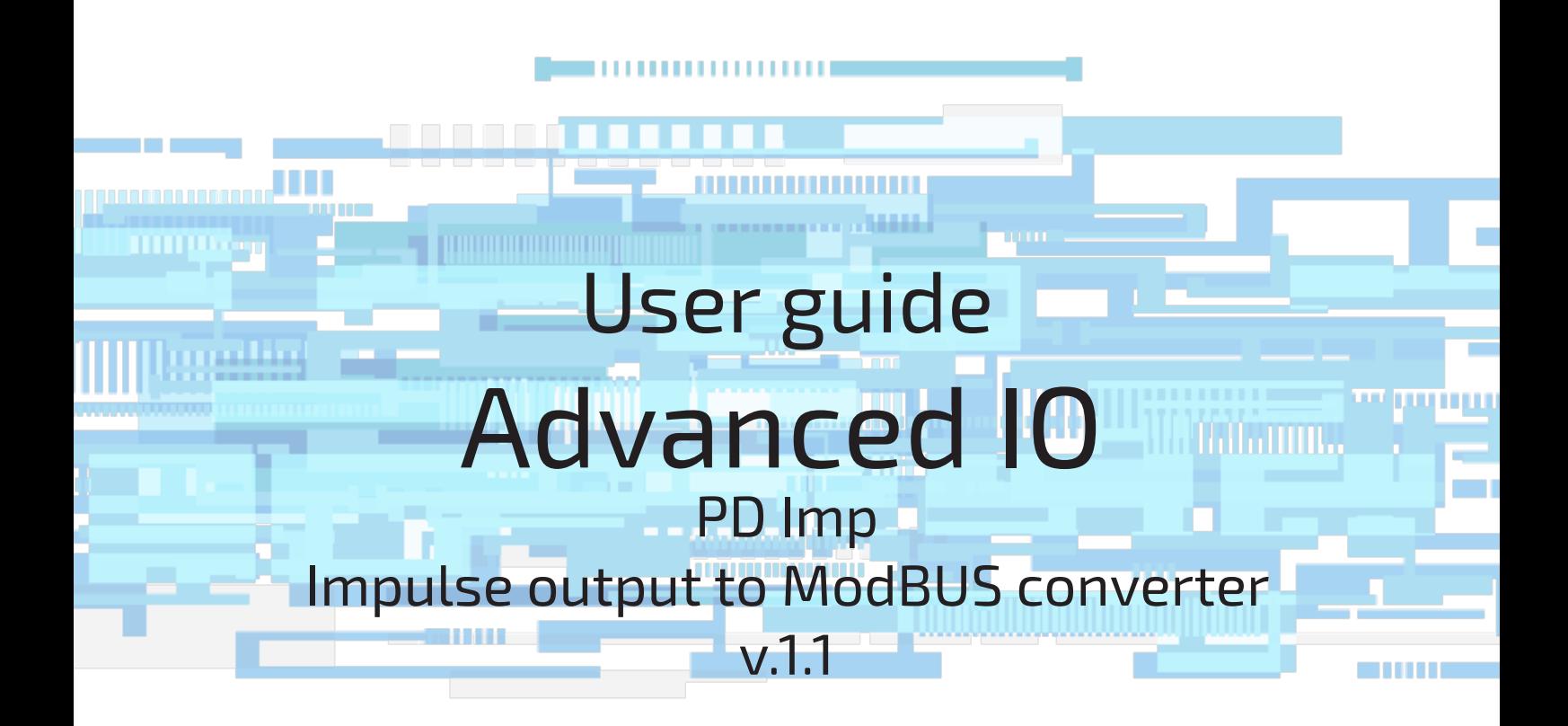

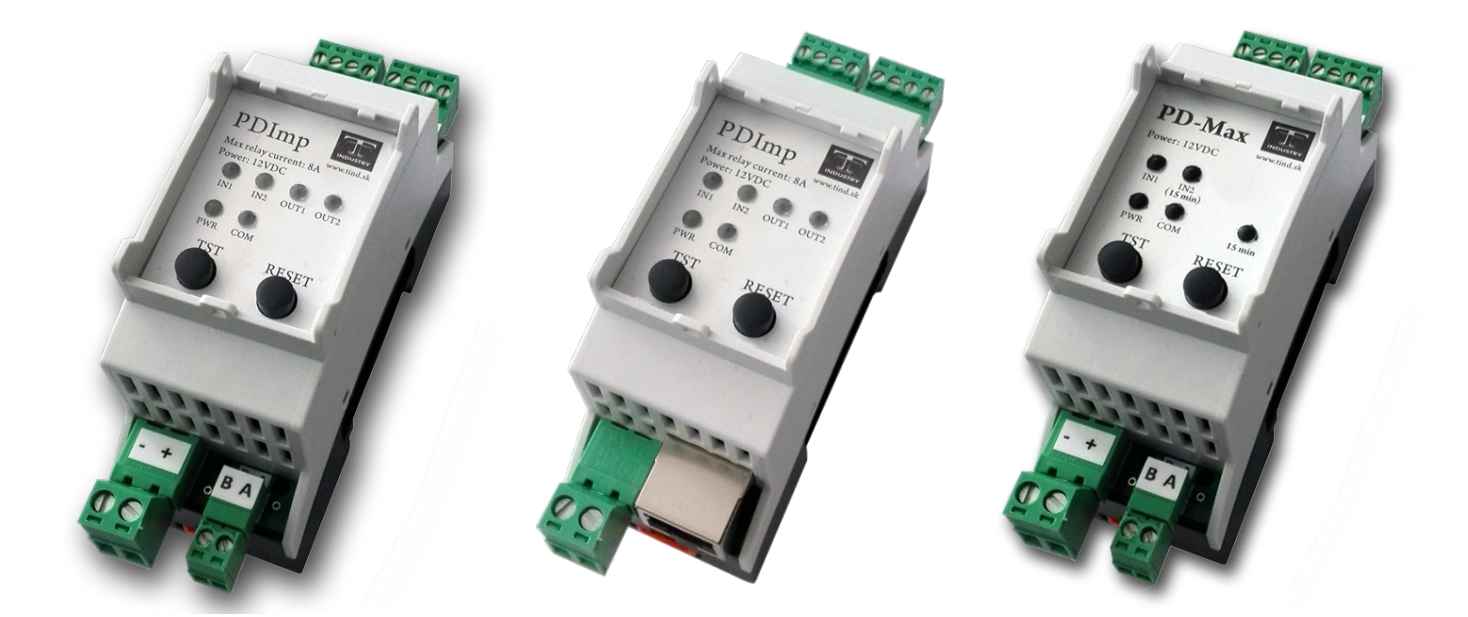

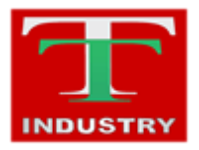

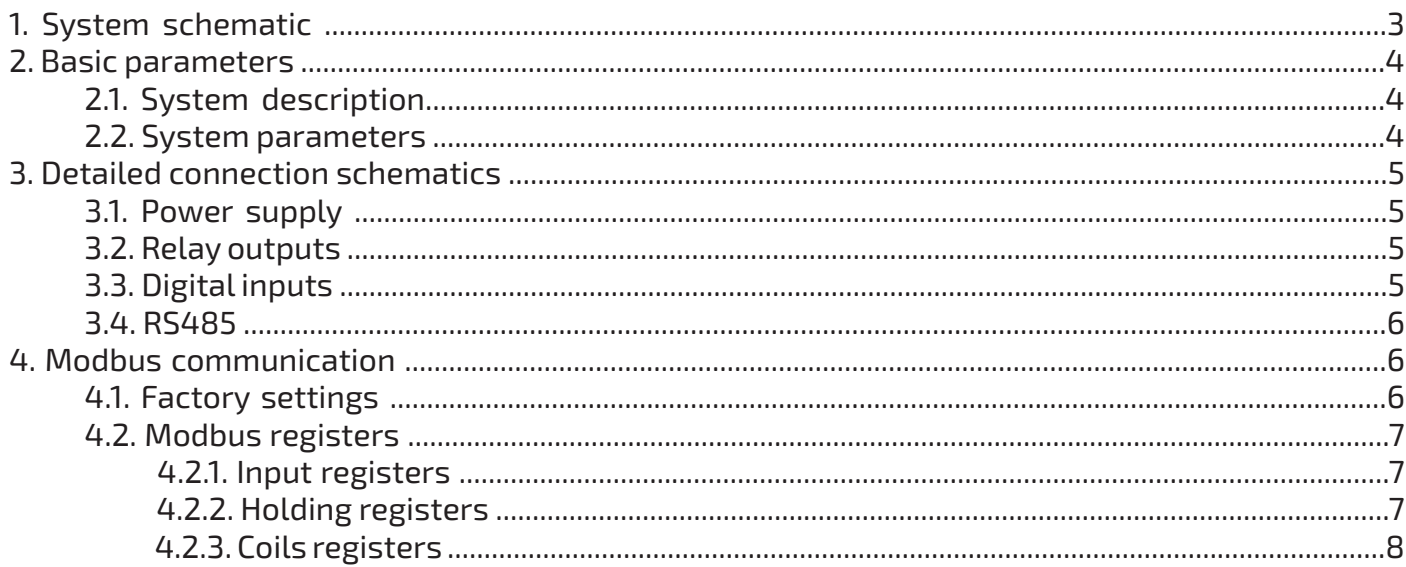

<span id="page-2-0"></span>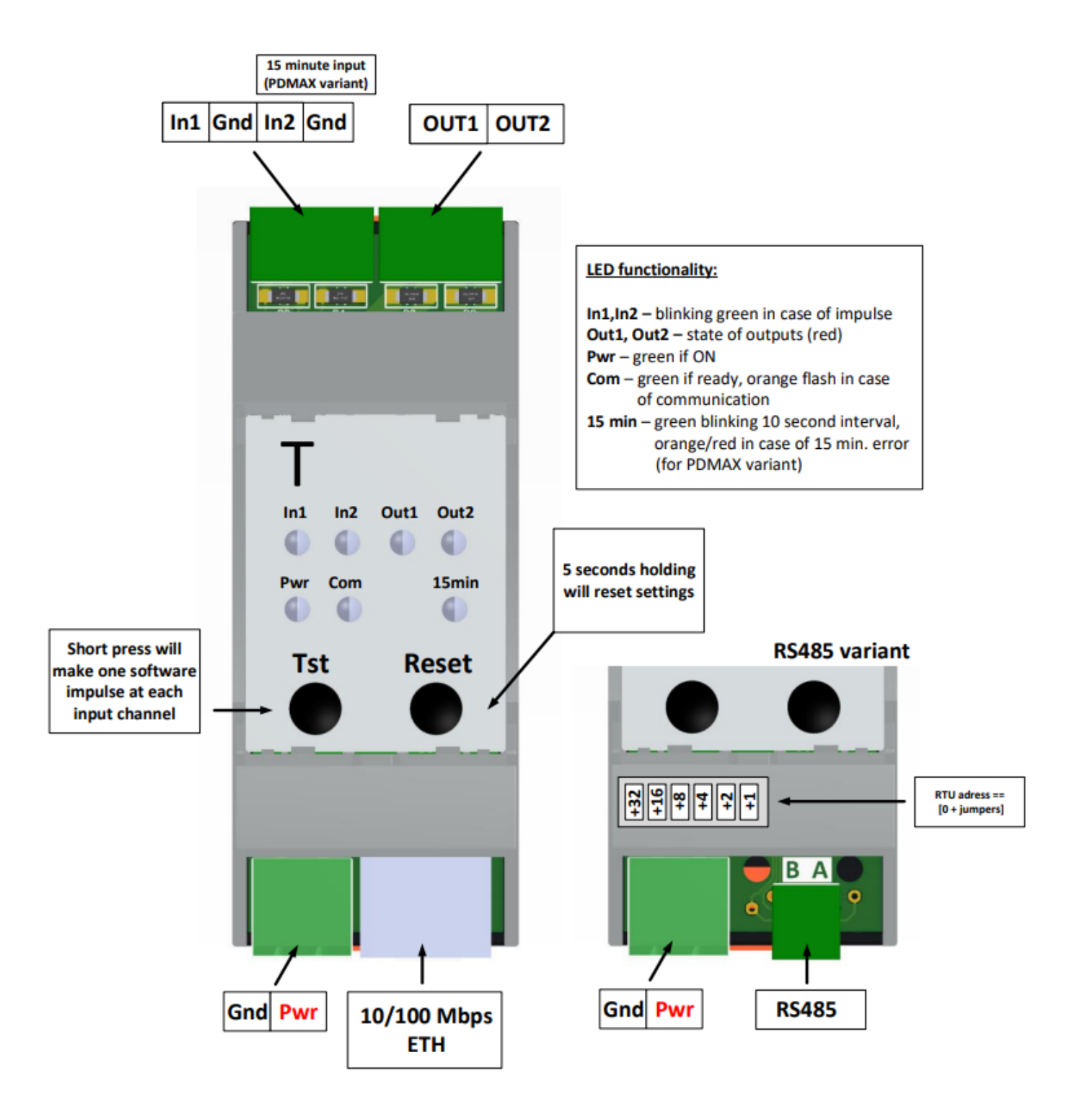

#### <span id="page-3-0"></span>**2. Basic parameters**

#### **2.1. System description**

This device converts impulse outputs of older meters to data accessible via M-Bus. Each PDImp can be connected to 2 impulse meters; the connected meters are configured separately. The unit has two integrated relay outputs that can automatically control contact switches and control consumption so they do not exceed 15 min maximum. The bus unit acts as a 4-node node. This abstraction allows for complete module setup. The module can be connected to an existing ModBUS network and also use third-party SW tools. It is also possible to supply a PDMAX unit equipped with a single channel to capture a 15-minute pulse from the billing electrometer.

#### **2.2. System parameters**

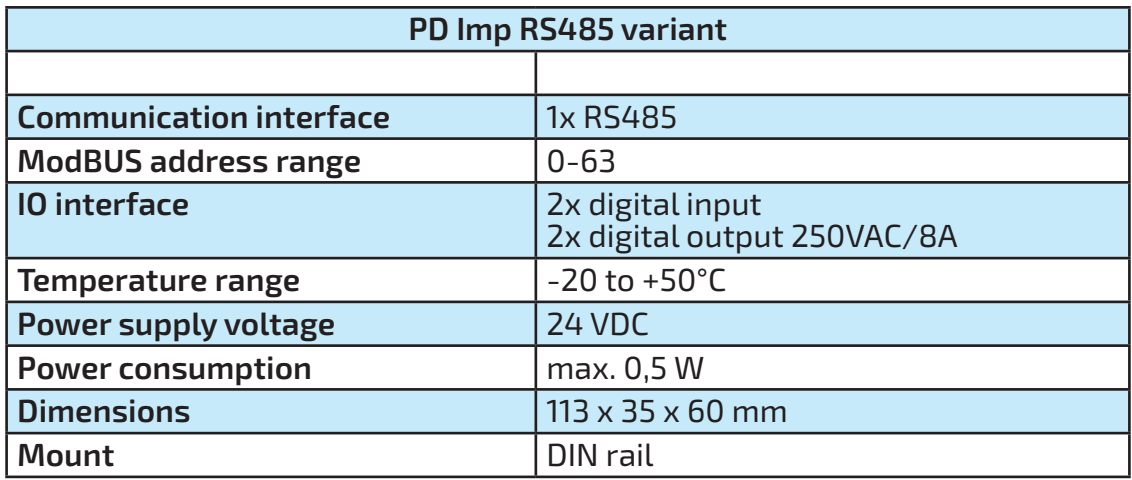

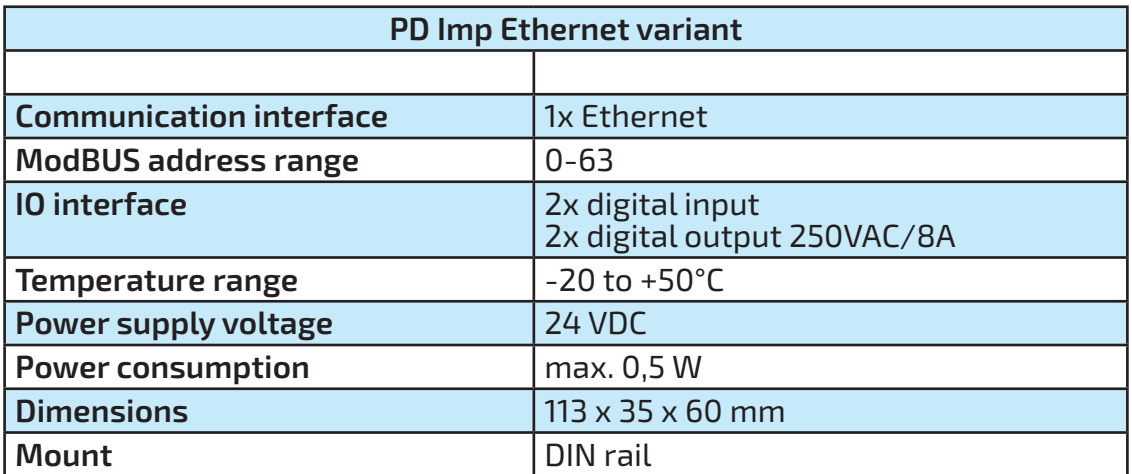

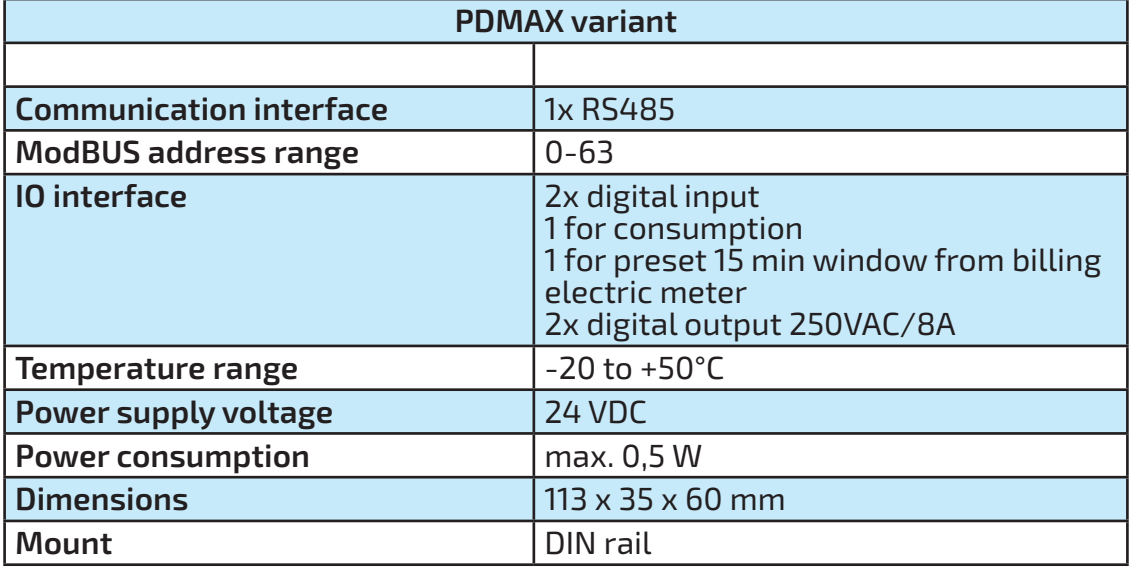

<span id="page-4-0"></span>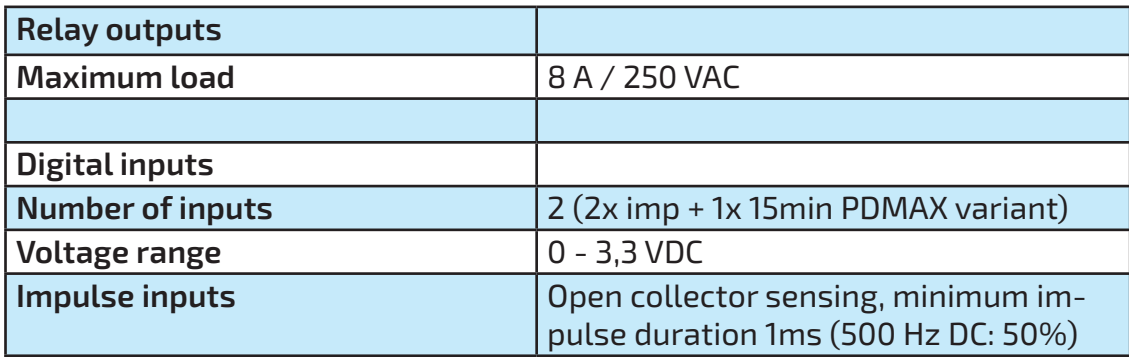

## **3. Detailed connection schematics**

#### **3.1. Power supply**

The device requires an external DC power supply, able to provide at least 5 W of power at 24 V.

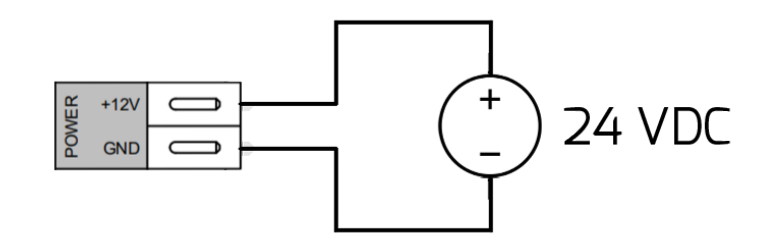

### **3.2. Relay outputs**

Connect the electromagnetic contacts according to the following schematic. The maximum load for alternating current is 8 A/230 VAC.

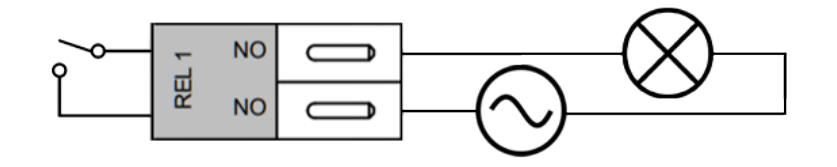

### **3.3. Digital inputs**

Digital inputs have implement an impulse detection feature and can be connected to devices with impulse output (S0 or similar).

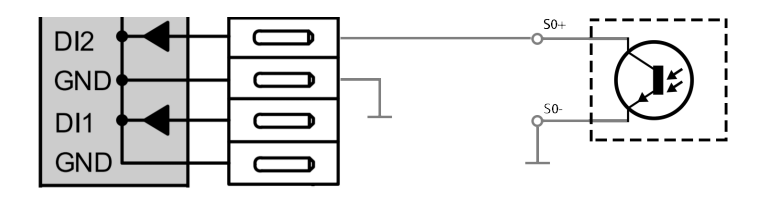

<span id="page-5-0"></span>RS485 serves communication purposes through the Modbus RTU protocol with the master con- trol unit (chapter 4).

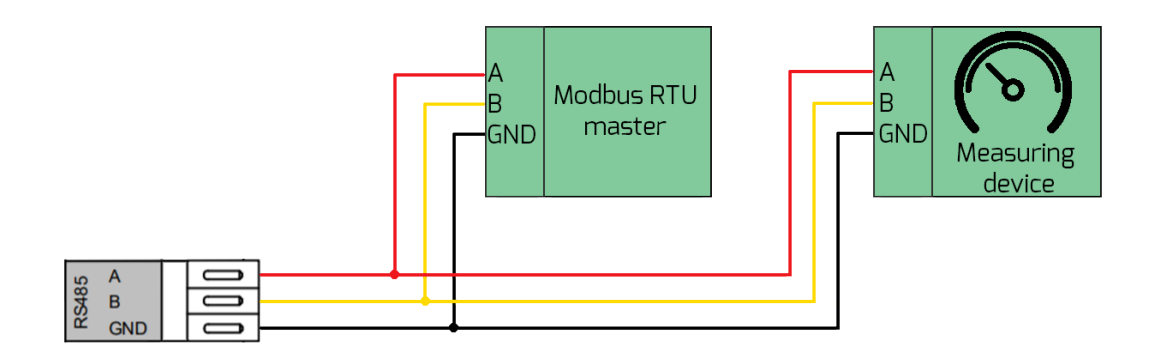

#### **4. Modbus communication**

#### **4.1. Factory settings**

The whole system can be administered using Modbus TCP protocol.

To use Modbus/TCP communication, the device must be connected to the network via ethernet cable.

The device appears as TCP slave in the modbus communication.

To use several devices in one network, they need to be assigned different IP addresses. Setting a different IP address is possible by rewriting the holding registry 8 to 11. Then you must set the log. 1 coil 4.

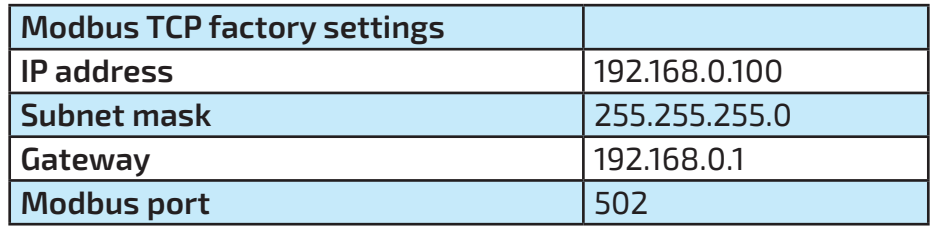

PD Imp RS485 variant can be administered via Modbus RTU which requires the connection of dif- ferential pairs of RS485 and GND. To use several devices, they need to be assigned different RTU addresses. This is possible by choosing using combinations of jumpers on the board.

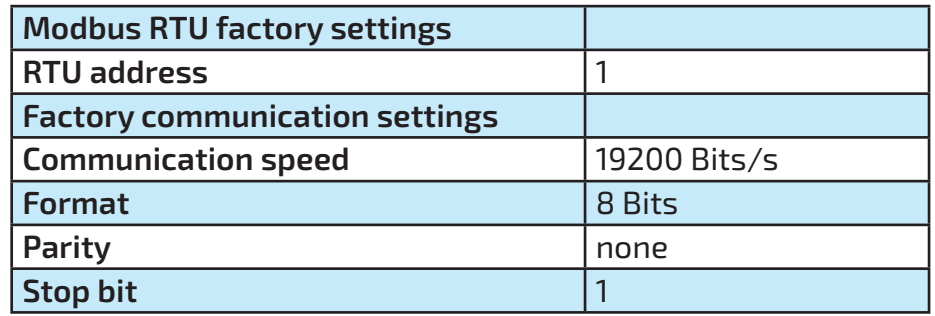

# <span id="page-6-0"></span>**4.2. Modbus registers**

## **4.2.1. Input registers**

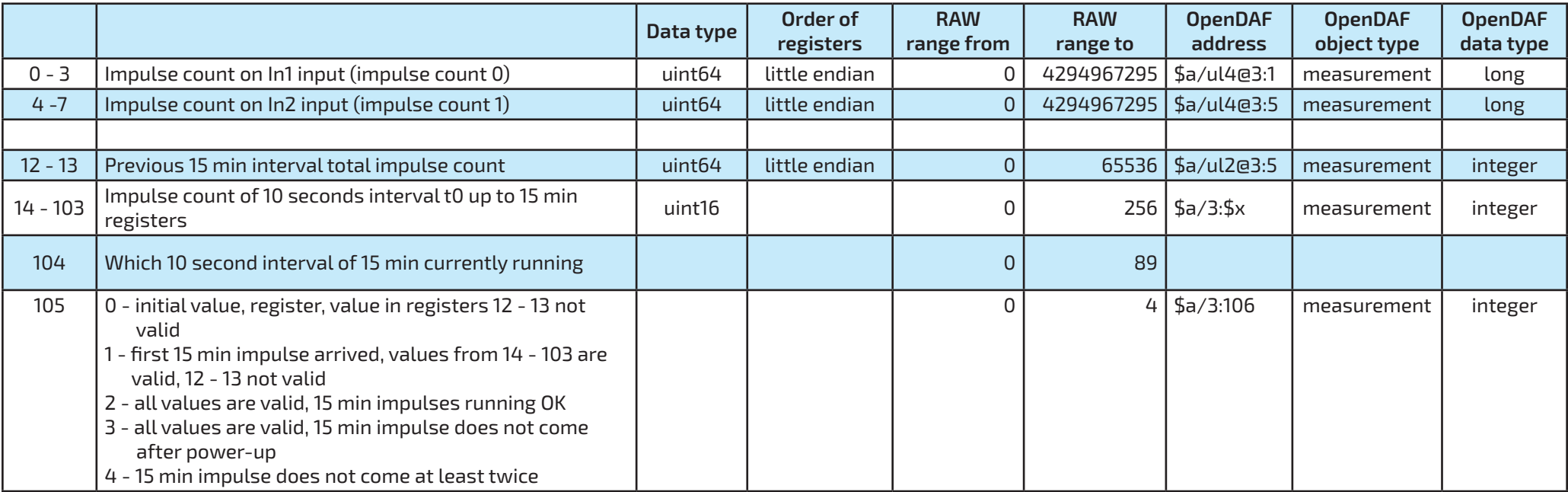

**(\$a - unit address)**

**(\$x - inpulse count of 10 seconds interval 15, 16, ..., 104)**

## **4.2.2. Holding registers**

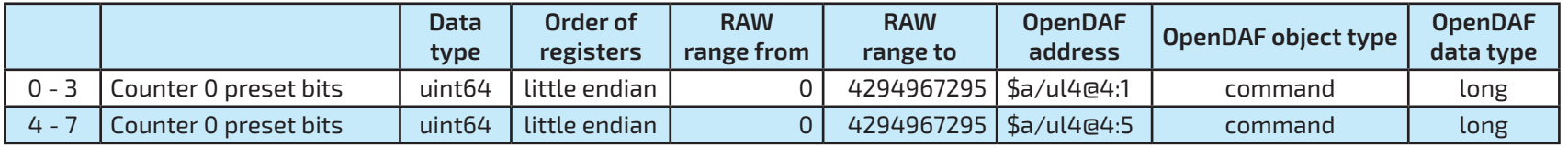

**(\$a - unit address)**

<span id="page-7-0"></span>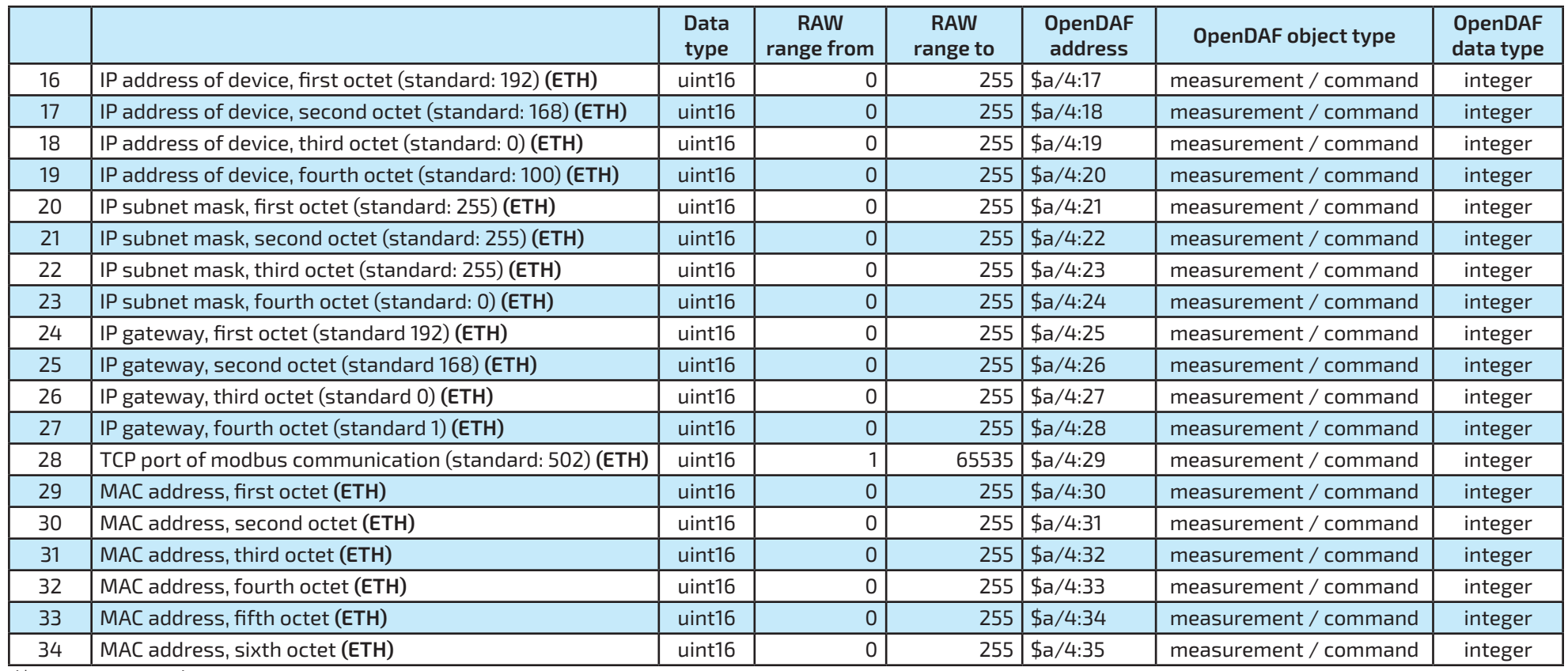

**(\$a - unit address)**

# **4.2.3. Coils registers**

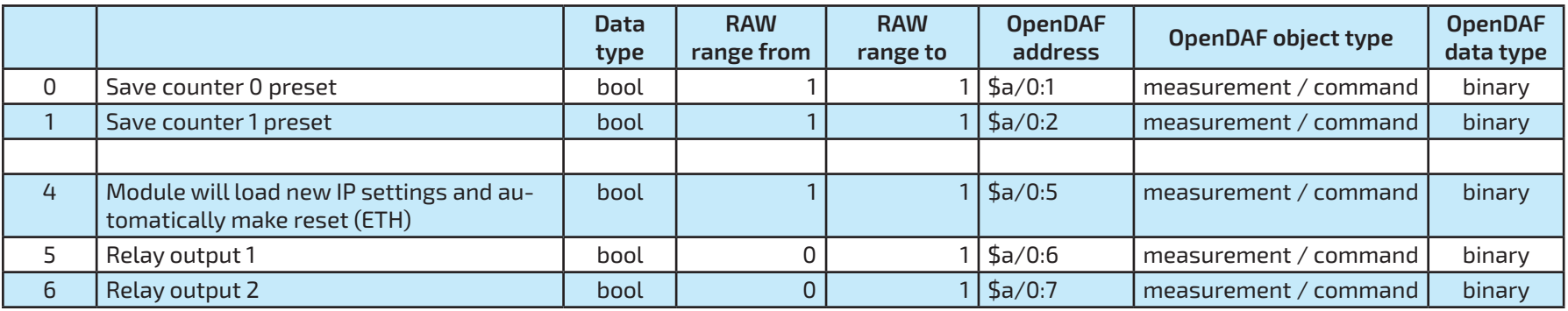

**(\$a - unit address)**

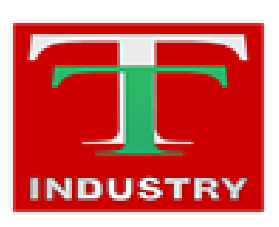

T-Industry, s.r.o. Hoštáky 910/49 907 01 Myjava Slovenská Republika tel.: +421 69 200 1178 mob.: +421907 712 955 web: [www.tind.sk](http://www.tind.sk) emial: tind@tind.sk

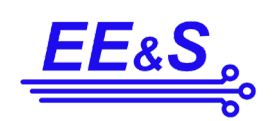

EEaS, s. r. o. Primátorská 296/38 180 00 Praha 8 Česká republika

mob.: +420 731 480 348 web: [www.e](http://www.tind.sk)eas.cz emial: info@eeas.cz

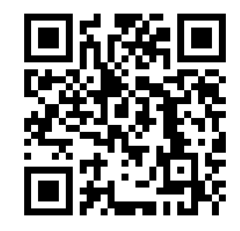